## Explorar um mapa de suporte a visitas de estudo

28 de março de 2017 12:22

Por vezes as visitas de estudo a distância são acompanhadas de um mapa digital, que te permite acompanhar as várias paragens da visita, bem como consultar informação fotos e vídeos dos locais, explorar *photo spheres* (imagens 360 graus dos locais de paragem) ou *street views* (navegação virtual em ruas próximas dos locais de paragem, também em 360 graus).

Para consultares o mapa, clica no Mapa da visita - **nome do local da visita** na tua página de disciplina ou tutoria.

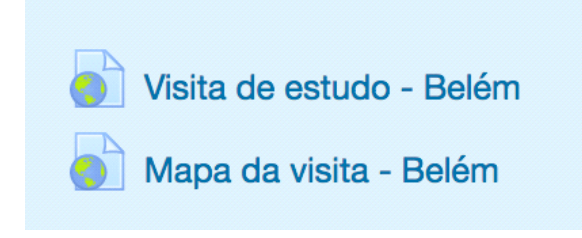

Depois de abrires o mapa, podes ver a lista das paragens do lado esquerdo, bem como os pontos de paragem assinalados sobre o mapa à direita.

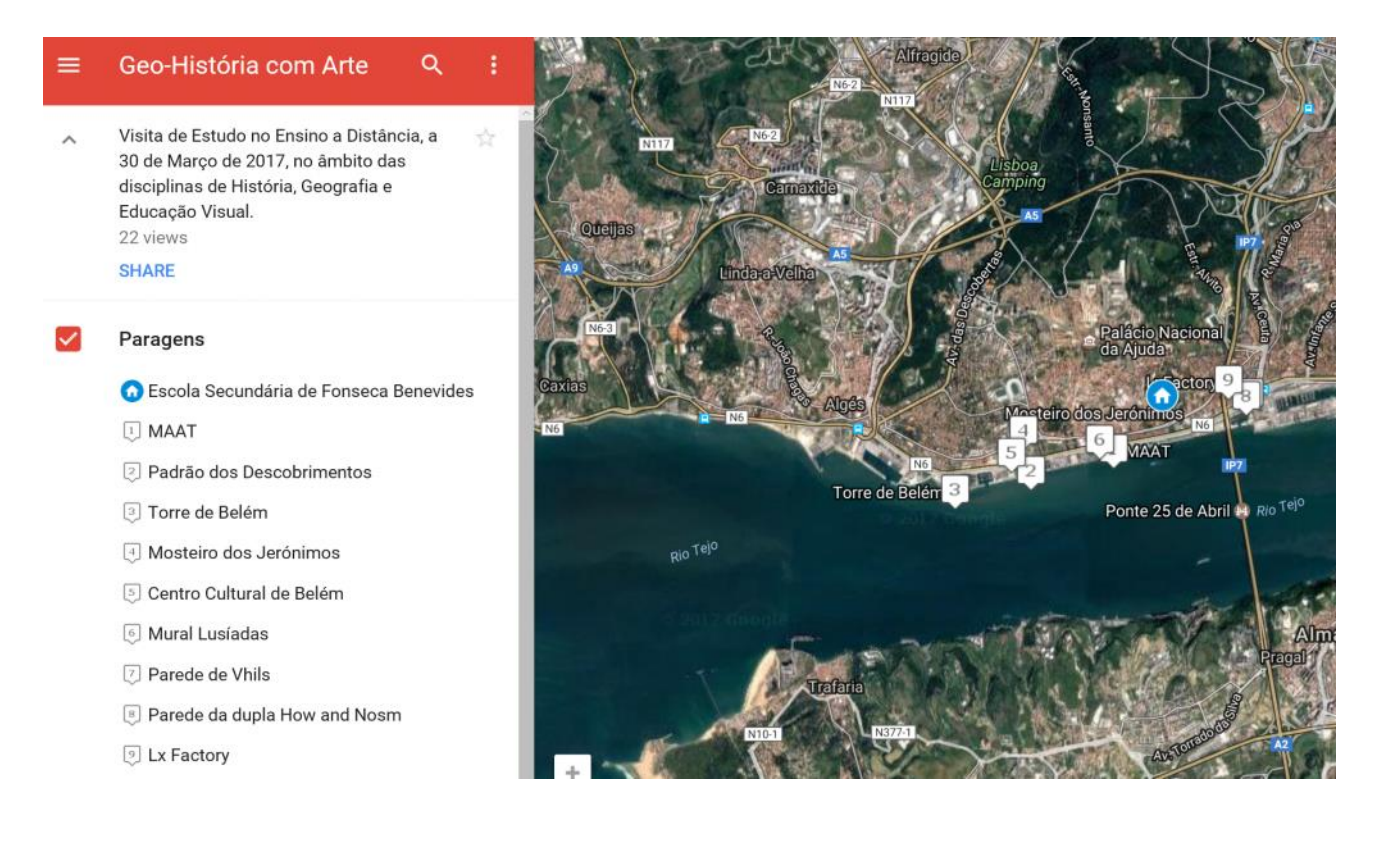

Pelo menos nas horas indicadas pelos professores, tanto na plataforma como na sala Skype da Visita de estudo, deves consultar os pontos de paragem correspondentes, clicando sobre o número respectivo no mapa.

Quando clicas no ponto de paragem, do lado esquerdo do ecrã é-te apresentado um conjunto de informações sobre esse local:

- 1 foto de referência do local no topo
- Por vezes um link *Street view*
- Por vezes um link *Photo sphere*
- Um texto sobre o local
- No final do texto, um conjunto de fotos (e por vezes vídeos) do local

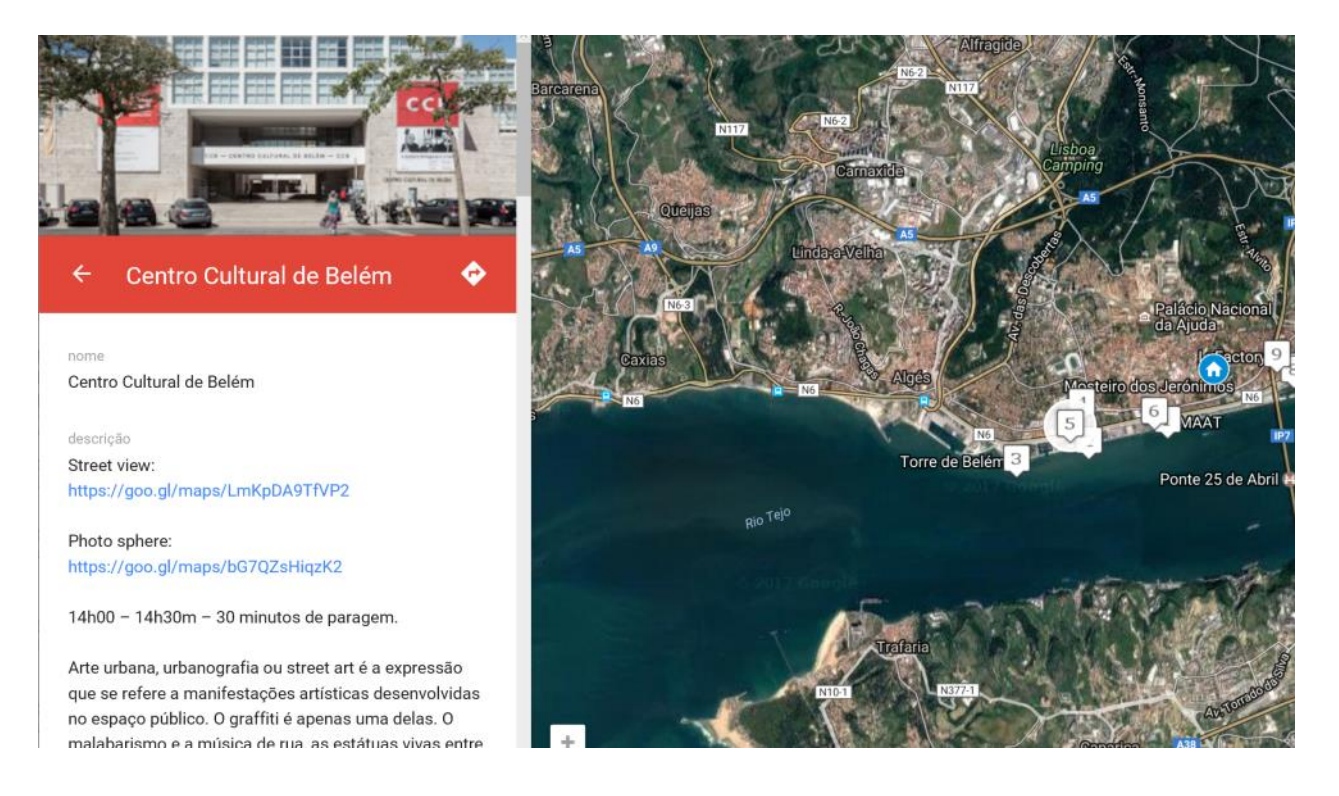

Quando clicas num link *Street view*, abre-se uma nova janela com uma visão a partir de uma rua do local.

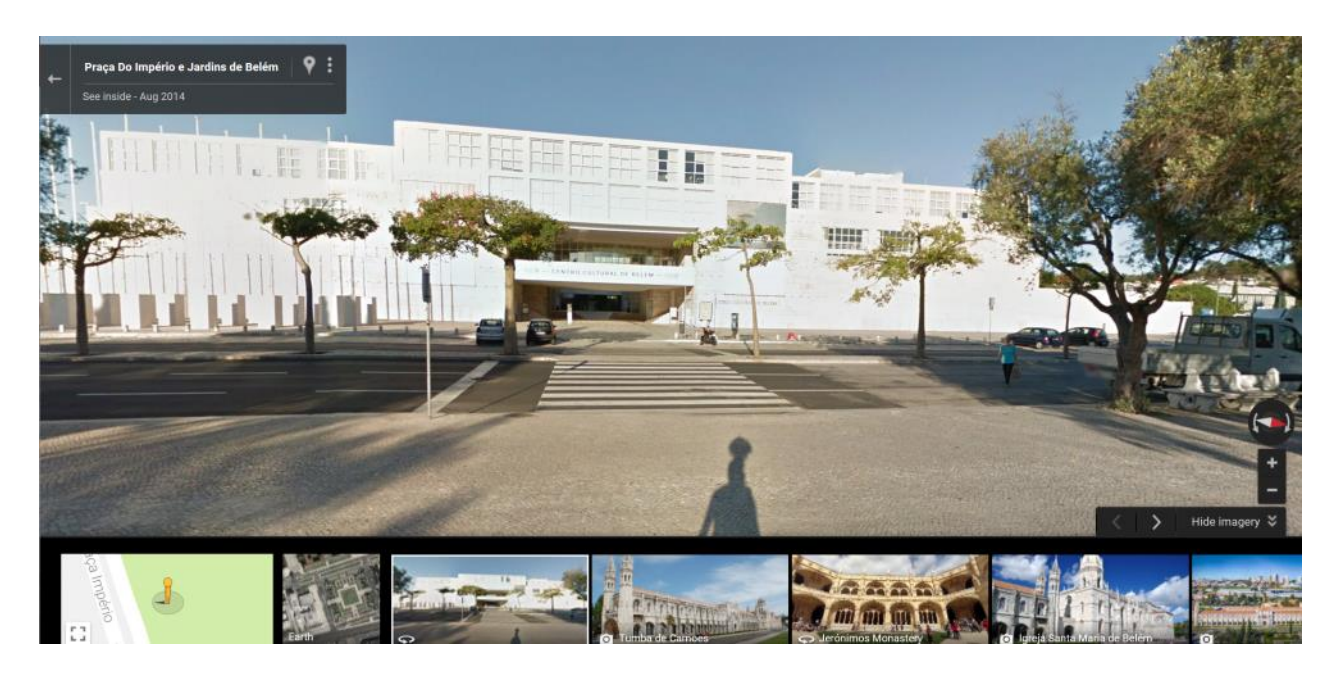

Podes explorar esta imagem para a esquerda, direita, cima ou baixo, ficando a clicar sobre ela com o botão esquerdo do rato e arrastando o rato no sentido que pretendes. Podes também fazer zoom in e out, usando os botões mais (+) e menos (-) no canto inferior direito do ecrã.

O mesmo se aplica quando clicas num link para uma Photo sphere.

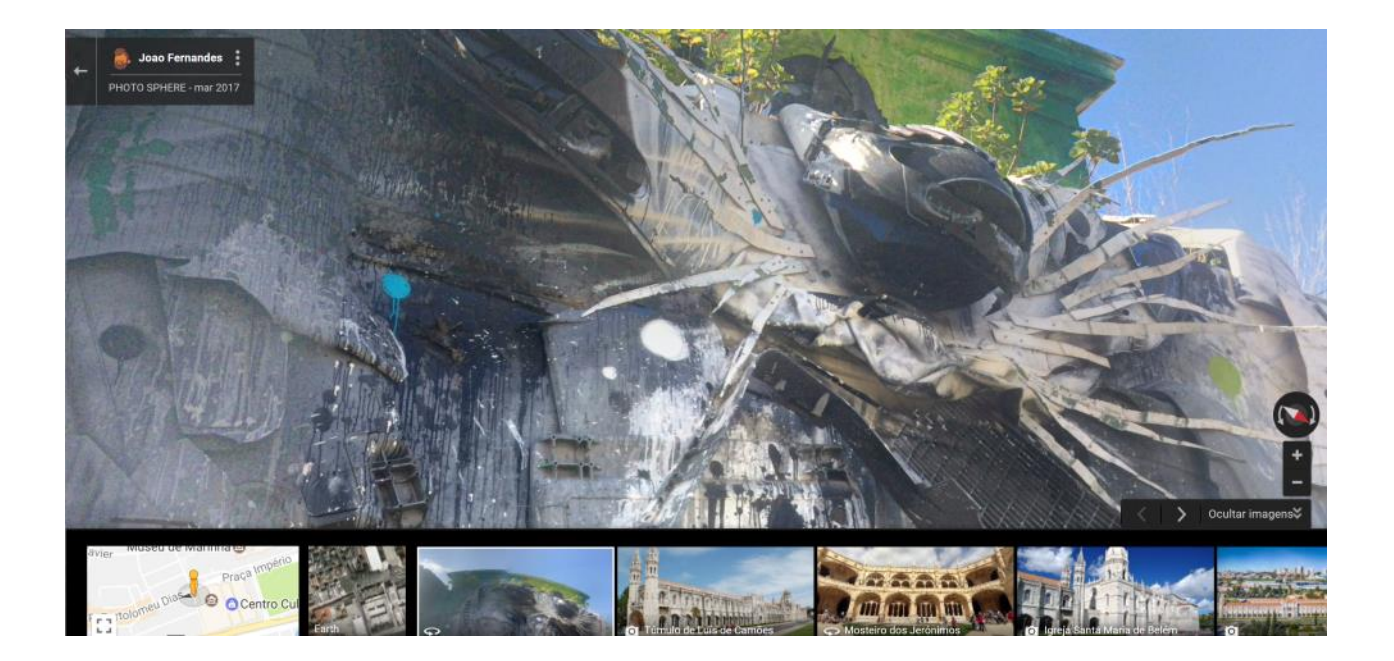

Para consultares as fotos e eventualmente vídeos disponíveis na parte final do texto de cada paragem, basta clicares na foto no canto inferior esquerdo.

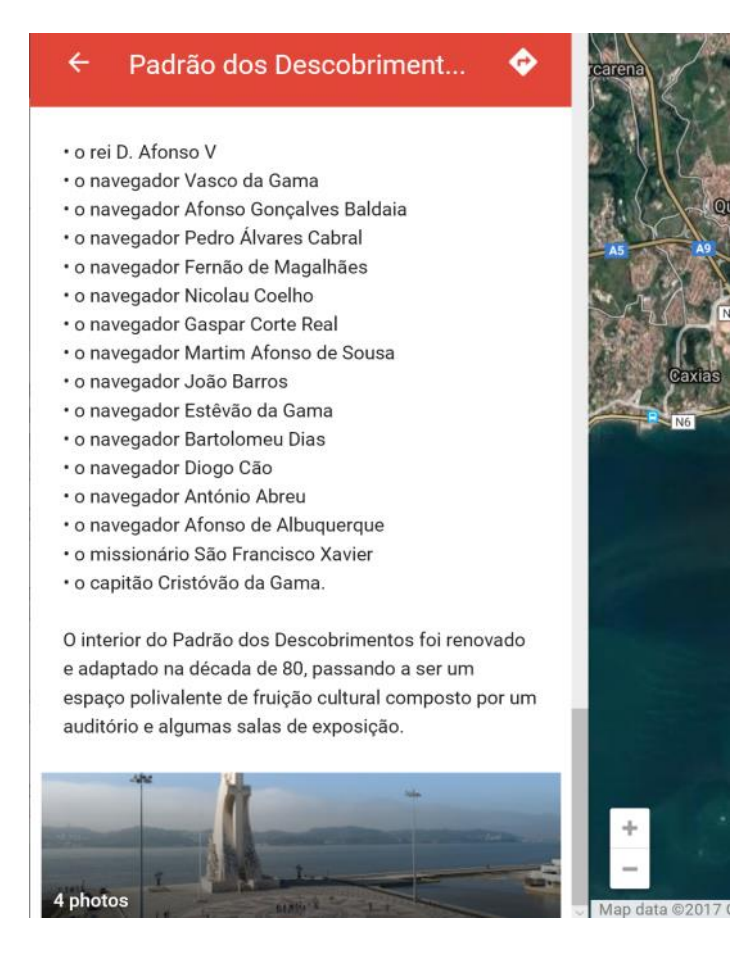

Para consultares as várias fotos, usa os símbolos à direita (avançar) ou à esquerda(retroceder) de cada foto. Para voltares ao mapa, clica na seta no canto superior esquerdo.

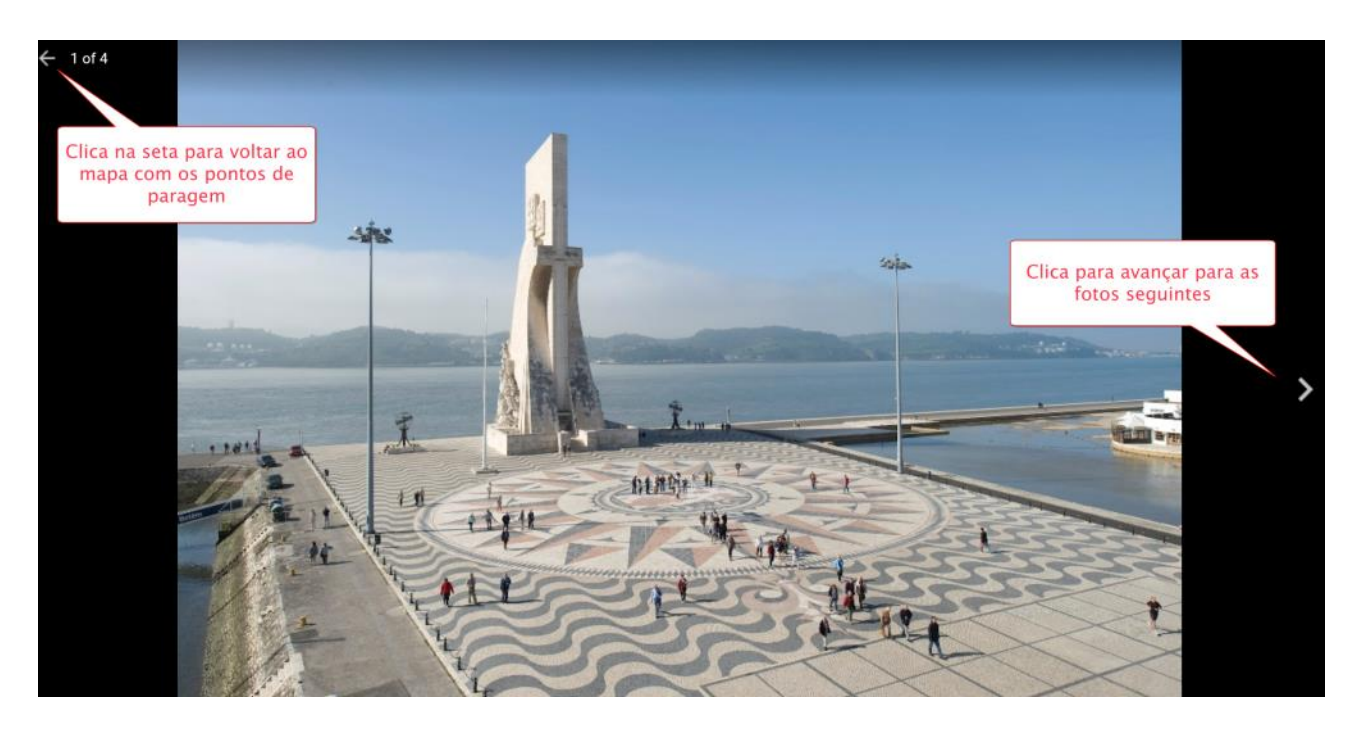

Lembra-te que os professores e os alunos que participarem presencialmente na visita também irão partilhar contigo na sala Skype algumas fotos e vídeos feitas em direto nos locais de paragem.

Boa visita!